# **H.264 NETWORK CAMERA**

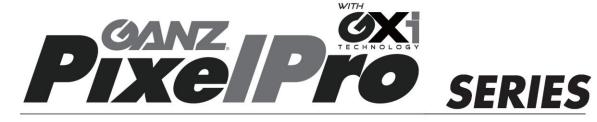

### ZN1-N4NFN6

# **Installation Guide**

Before connecting, operating or adjusting this product, read this instruction booklet carefully and completely

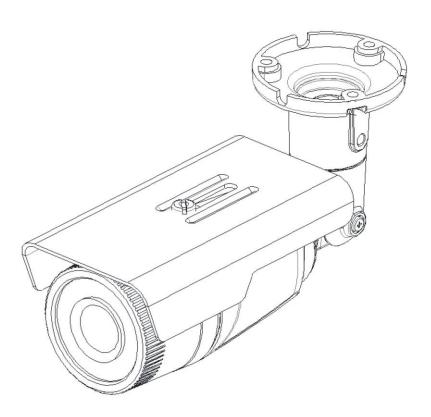

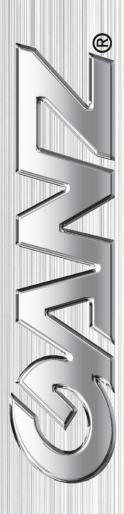

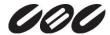

# **Precaution**

- Please read this manual carefully before installing the unit.
- Never disassemble the camera. Unauthorized disassembly may cause equipment failure or damage to the unit.
- Please do not install the camera in a place exposed to direct sunlight.
- Do not operate the camera in environments beyond the specified temperature.

  Refer to "Environment Condition" on "APPENDIX (A): SPECIFICATIONS" in this manual.
- Before applying power to the camera, check the power source to ensure that it is within the specifications. Refer to "Electrical Characteristics" on "APPENDIX (A): SPECIFICATIONS"

# **Table of Contents**

| Precaution                                         | 2          |
|----------------------------------------------------|------------|
| 1. FEATURES                                        | 4          |
| 2. PACKAGE CONTENTS                                | 5          |
| 3. PART NAMES                                      | 6          |
| 4. INSTALLATION                                    | 7          |
| 4.1. Installing the camera                         | 7          |
| 4.2. Adjusting the angle of the camera             | 9          |
| 4.3. Setting the Image Attribute                   |            |
| 5. CONNECTIONS                                     | 11         |
| 6. CONFIGURATION                                   | 14         |
| 6.1. Set up network environment                    | 14         |
| 6.1.1. Generic IP Environment                      | 14         |
| 6.1.2. Custom IP Environment                       | 15         |
| 6.2. View video on web page                        | 16         |
| 6.2.1. ActiveX Installation                        | 16         |
| 6.2.2. View video using IPAdmin Tool               | 17         |
| 6.3. Reset                                         | 18         |
| 6.4. Factory Default                               | 18         |
| 6.5. Safe Mode                                     | 19         |
| APPENDIX (A): SPECIFICATIONS                       | 21         |
| Summary                                            | 21         |
| Electrical Characteristics                         | 22         |
| Environment Condition                              | 22         |
| Mechanical Condition                               | 22         |
| APPENDIX (B): POWER OVER ETHERNET                  | 23         |
| PoE compatibility                                  | <b>2</b> 3 |
| Power Comparison                                   | <b>2</b> 3 |
| APPENDIX (C): DIMENSIONS                           | 24         |
| APPENDIX (D): HEXADECIMAL-DECIMAL CONVERSION TABLE | 25         |
| REVISION HISTORY                                   | 26         |

# **1. FEATURES**

#### Camera

- SONY EXMOR 1/2.9" 1080p CMOS Image Sensor
- True Day / Night
- WDR
- Embedded IR Illuminator
- Weather Proof (IP66)

#### Video

- H.264 Baseline, Main, High profile(MPEG-4 Part 10/AVC), MJEPG(Motion JPEG)
- Max 30 fps in 1080p
- Text Overlay

### Network

• 10 / 100 Base-T Ethernet

### Integration

- Software Development Kit (SDK) available
- ONVIF Compliant (Profile S)

### General

- microSD slot
- Power Over Ethernet (PoE)

### **Video Contents Analytics (VCA)**

- VCA Presence (Standard)
- VCA Surveillance (Optional)

# 2. PACKAGE CONTENTS

Please unpack the package carefully and handle the equipment with care. The package contains:

Camera

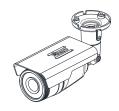

**Universal Plugs** 

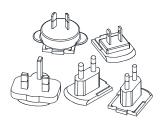

**Quick Installation Guide** 

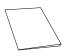

**Silicon Waterproof Band** 

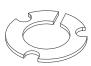

**DC Power Adaptor** 

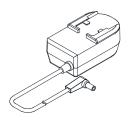

Screws and anchors blocks

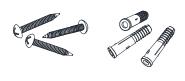

**Hex Wrench Driver** 

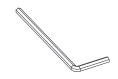

**Installation Template** 

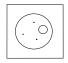

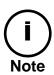

The contents above are subject to change without prior notice.

# 3. PART NAMES

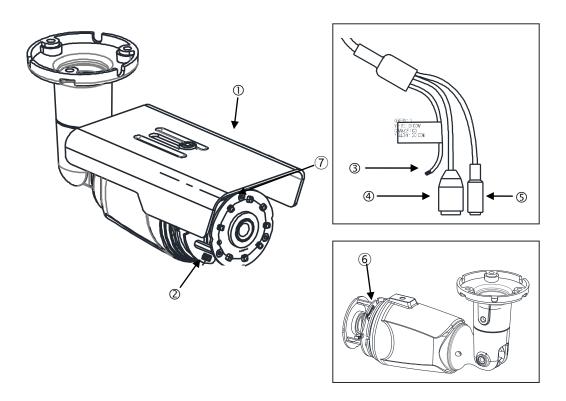

<sup>\*</sup> Models herein and their appearance are subject to change without any prior notice.

### ① Sunshield

Position the sunshield to prevent direct sunshine.

#### ② Reset button

Use the button to restart the device or to reset it to Factory Default. Refer to "6.3. Reset" and "6.4. Factory Default" for more details.

### **3** Terminal Connector

Connector for cable connection of digital input/output. Refer to "5. Connections" for more details.

### **4** Power Adaptor Connector

Use 12VDC 1A power supply.

#### (5) LAN connector

RJ45 LAN connector for 10/100 Base-T Ethernet (PoE supported)

#### 6 microSD slot

Supports up to 64GB. Recommend Class 4 and higher for HD recordings.

# **4. Installation**

### **4.1. Installing the camera**

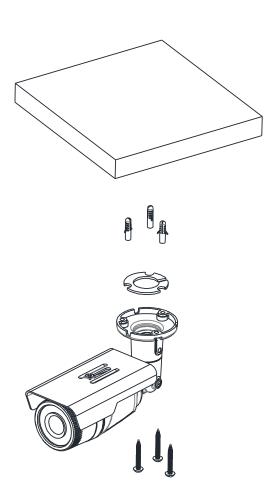

- 1) Place the installation template (outline shown on the next page) included in the package on the desired installation surface.
- 2) Drill holes in correct positions based on the template paper, and insert anchor blocks into the holes.
- 3) Make sure the necessary cables including a LAN cable and a power cable are properly connected to the camera either thru the ceiling or thru the groove around the mounting plate.
- 4) Place the camera body and match three alignment holes with three anchor blocks and hold against the mounting surface.
- 5) Tighten the anchor blocks with screws.
- 6) Adjust the angle of the camera. Refer to "4.2. Adjusting the angle of the camera" for more details.

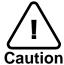

Sealing gaps is recommended as gaps may appear after the camera installation. Gaps may cause problems such as moisture, water leakage, and etc., which Caution negatively affect the operation of the camera if gaps appear but remain unsealed.

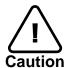

To prevent products from damage, place the camera on stable and non-vibrating surfaces If the stability is in doubt, consult safety personnel for reinforcements, Caution and then proceed with the installation.

# **Installation Template**

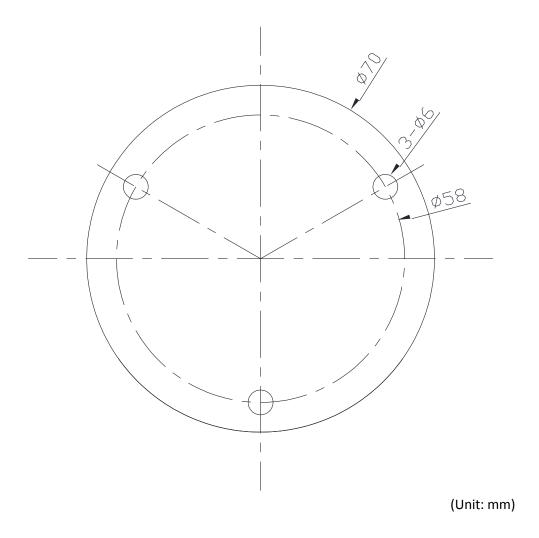

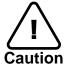

Installation template's image size scale in this installation guide is not 1:1. The correct-size template design paper can be found inside the package separately.

# 4.2. Adjusting the angle of the camera

Adjust the camera to the desired angle by unscrewing the joints referring to the following pictures.

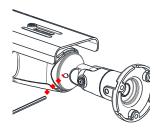

Adjust the joint to install the camera on the wall

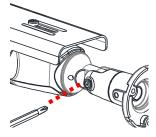

Tilting adjustment

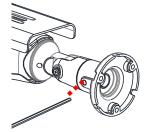

Panning adjustment

# 4.3. Setting the Image Attribute

Through the camera's webpage, users can configure image settings. The menu of image attribute is available under Video Appearance menu in Setup > Video & Audio > Camera. The following features can be adjusted: Brightness, Contrast, Saturation, Sharpness and orientation

For more detailed information, refer to the provided "PixelPro GXi series Web Page User's Manual".

| Setup > Video & Audio     | > Camera                                                                                                    |
|---------------------------|----------------------------------------------------------------------------------------------------|
| General                   | THE PARTIES AND                                                                                                    |
| Friendly name :           | ZN-DNT352XE-MIR                                                                                                    |
| Video Appearance          |                                                                                                    |
| Brightness:               | 128 (0 255, 128)                                                                                                    |
| Contrast :                | 128 (0 255, 128)                                                                                                    |
| Saturation :              | 128 (0 255, 128)                                                                                                    |
| Sharpness :               | 128 (0 255, 128)                                                                                                    |
| Orientation :             | ✓ Vertical flip ✓ Horizontal mirror                                                                                                    |
| Exposure                  |                                                                                                    |
| Exposure mode :           | <ul> <li>♠ Auto         Minimum shutter speed : 1 / 2000 (1/50 1/5000 sec)</li> <li>◯ Manual         Shutter speed : 1 / 30 (1/2 1/5000 sec)</li> <li>◯ Flickerless         <ul> <li>♠ 50Hz</li> <li>♠ 60Hz</li> </ul> </li> </ul> |
| Maximum AGC : 50          | (0 100)                                                                                                    |
| Exposure adjustment :     | 0 V EV                                                                                                    |
| Back light compensation : | ○ on ● off center ▽                                                                                                    |
| Digital slow shutter :    | off 🗸                                                                                                    |
| Smart IR :                | Auto                                                                                                    |
| Digital Wide Dynamic Ra   | nge                                                                                                    |
| Day & Night               |                                                                                                    |
| Day & Night mode :        | Auto O Day O Night                                                                                                    |
| Day to Night level :      | 0 (0 63, 0)                                                                                                    |
| Night to Day level :      | 3 (1 64, 3)                                                                                                    |
| White Balance             |                                                                                                    |
| White balance mode :      | atw1 💟                                                                                                    |
| Red :                     | 128 (0255)                                                                                                    |
| Blue :                    | 128 (0255)                                                                                                    |
| Image Signal Processing   |                                                                                                    |
| Dynamic 2D DNR :          | 15 (0 15)                                                                                                    |
|                           | Apply Cancel Preview                                                                                                    |

# **5. CONNECTIONS**

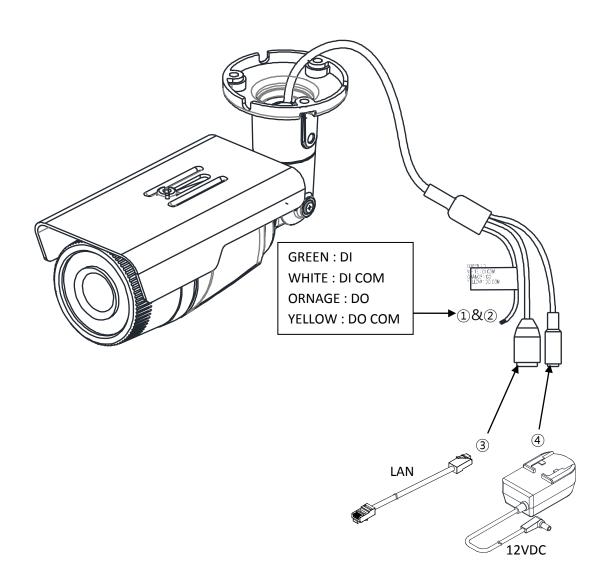

### ① Sensor (DI) connection

Sensor (DI) can be connected to either a voltage type sensor or a relay type sensor as the following figures. The interface type can be controlled by web user interface.

Refer to the provided "PixelPro GXi series Web Page User's Manual" for more details.

Input voltage range: OVDC minimum to 5VDC maximum, Max 50mA

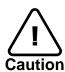

Before connecting sensors, check driving voltage and output signal type of the sensor. Since the connection is different according to sensor type, be careful to connect the sensor. Do not exceed the maximum input voltage or relay rate.

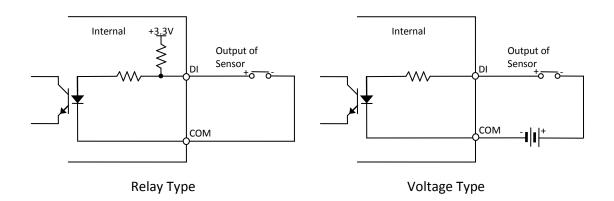

### ② Alarm (DO) connection

Only the relay type is supported.

Relay Rating: Max 24VDC 50mA

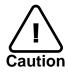

Do not exceed the maximum relay rating.

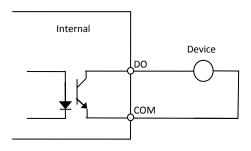

Relay Type

### **③** LAN connection

This is a RJ45 LAN connector for 10/100 Base-T Ethernet. Use the Ethernet cable (RJ45) to connect the device to a hub or a router in the network. Refer to "Appendix (B). Power over Ethernet" for more details.

### 4 Power connection

The camera can be powered from either 12VDC or PoE. If the camera is powered via PoE, refer to "Appendix (B). Power over Ethernet" for more details.

# **6. CONFIGURATION**

### **6.1. Set up network environment**

The default IP address of the device is 192.168.XXX.XXX. Users can identify the IP address of the device from converting the MAC address's hexadecimal numbers, which is attached to the device. Be sure that the device and PC are on a same area network before running the installation.

IP address : **192.168.xxx.xxx** Subnet mask: **255.255.0.0** 

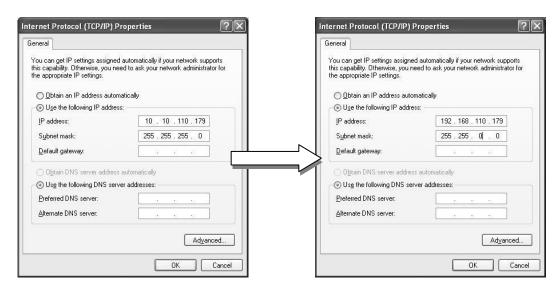

### **6.1.1. Generic IP Environment**

In case of generic private network environment where IP address 192.168.XXX.XXX are used, users may view the live streaming images on a web page using the device's default IP address:

1. Convert the device's MAC address to the IP address. Refer to the Hexadecimal-Decimal Conversion Chart at the end of the manual.

(The MAC address of the device is attached on the side or bottom of the device.)

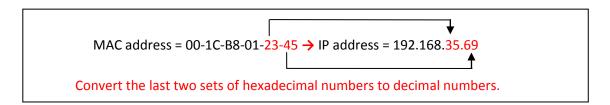

- 2. Start the Microsoft® Internet Explorer web browser and enter the address of the device.
- 3. Web streaming and device configurations are supported through ActiveX program. When the ActiveX installation window appears, authorize and install the ActiveX.

### **6.1.2. Custom IP Environment**

IPAdminTool is a management tool, which automatically scans all of the network products for users to perform administrative tasks, which includes network configurations, firmware update, device reboot, and device organizations.

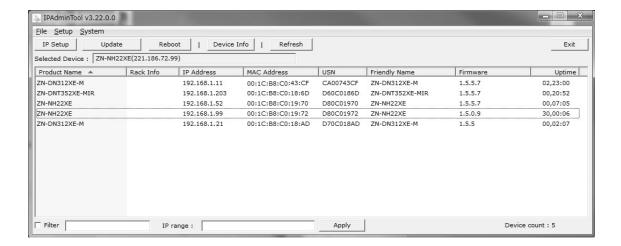

To modify the device's default IP address for customized network area;

- 1. Find the device from the IPAdminTool's list and highlight the device's name.
- 2. Right-click the mouse and select "IP Address"; IP Setup window appears.

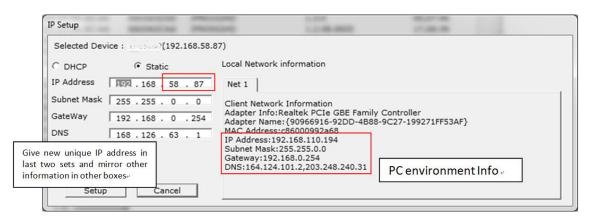

- 3. In the IP Setup's window, information under "Local Network information" displays the user/PC's network area information. Those information need to be incorporated to the IP Address, Subnet Mask, Gateway, and DNS boxes, except the last 2 sets of IP Address, which are to be the unique numbers for the device. Refer to the image above for the setting
- 4. Click "Setup" to complete the modification.

### 6.2. View video on web page

Type the proper IP address to view the live streaming images through a web browser. The default username and password is **root / pass**.

### **6.2.1. ActiveX Installation**

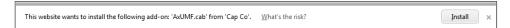

1. When the browser asks to install the AxUMF software, click "Install" to proceed.

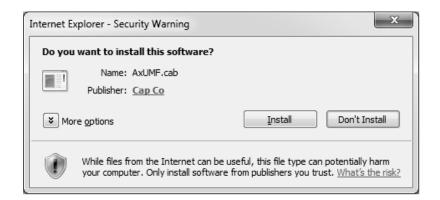

2. When Setup installation pop-up window appears, click "Install" to proceed with rest of installations.

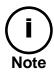

Depending on system OS and Internet Explorer version, installation experience may differ from one another. Figures described above are from Windows 7, Internet Explorer 9 environment.

### **6.2.2. View video using IPAdmin Tool**

IPAdminTool automatically searches all activated network encoders and IP cameras and shows the product name, IP address, MAC address and etc.

- 1. From the IPAdminTool's product list, select the device by highlighting it.
- 2. Right-click the mouse and select "Web view".

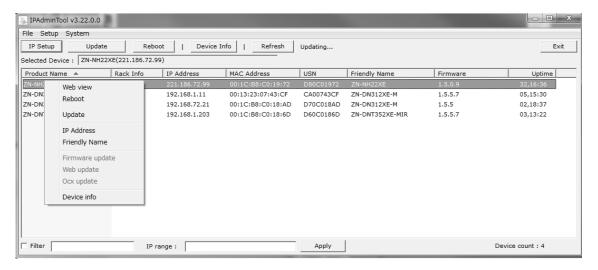

3. The system's default web browser opens the device's address.

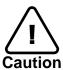

Whether directly accessing the streaming video through typing IP address on a web page or taking steps through IPAdminTool, the ActiveX is needed to be installed for the Microsoft® Internet Explorer to have the complete configuration privileges.

### 6.3. Reset

Perform the following procedures to reset your device:

- 1. Press the reset button for 2 seconds while the device is in use.
- 2. Wait for the system to reboot.

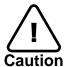

Please do not hold for more than 2 seconds. Otherwise, the camera may be switched to its Factory Default settings.

### **6.4. Factory Default**

Resetting the device back to the factory default will initialize all parameters including the IP address back to the factory defaults. To reset back to the factory default:

- 1. Press the reset button and hold.
- 2. Release the button after 10 seconds.
- 3. Wait for the system to reboot.

The factory default settings can be inferred as follows:

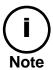

IP address: 192.168.xx.yy
Network mask: 255.255.0.0
Gateway: 192.168.0.1

User ID: root Password: pass

### 6.5. Safe Mode

#### What is Safe Mode?

Your IP camera or encoder could encounter an unexpected occasion such as broken firmware file or uncompleted loading of firmware file during system booting. To restore the device from the occasions, the device provides the emergency firmware as a factory default. Your device will get restarted with safe mode when there is any error on your booting system files.

### Why does your IP camera or encoder boot in Safe Mode?

Normally, the cause of 'safe mode' is classified into two types.

- \* When the power supply is unplugged in the middle of system booting.
- \* When the firmware files required for system booting are damaged.

IMPORTANT: Your device will turn into the safe mode when it fails to boot certain times.

### How to recover your system from Safe Mode

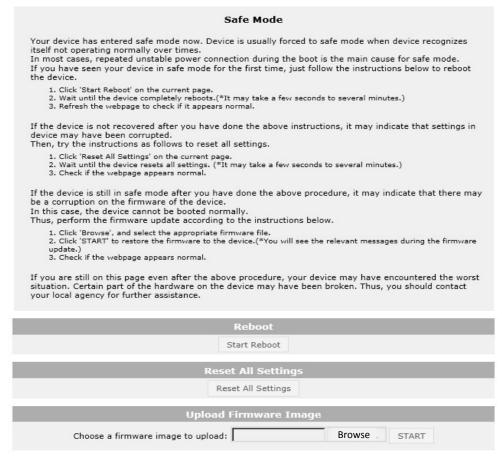

The messages above will appear on the webpage when your device has been rebooted in 'safe mode'. Then, you should follow the instructions on the webpage according to the steps in a row.

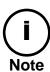

There are two types of firmware files when you receive a firmware folder from your vendor. When you need to update the firmware as the final resolution in case your device is in safe mode like above, ensure that the firmware means the firmware file for the device with the file name as GXi-V.1.X.X.X-~~.enc.

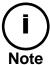

There is another method to update firmware, which is using IPAdminTool. Please refer to 'IPAdminTool User's Manual.pdf' for the detailed procedure.

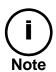

If your device is still at safe mode after trying to update firmware, please contact your local agency to get further assistance.

<sup>\*</sup> Firmware update for safe mode itself: If you want to update the firmware for safe mode, you should upload a firmware file with the following file name: GXi-SAFEMODE.~~~.enc.

# **APPENDIX (A): SPECIFICATIONS**

# **Summary**

| Camera Module           |                      |                                                                                                    |  |  |  |  |  |  |  |  |
|-------------------------|----------------------|----------------------------------------------------------------------------------------------------|--|--|--|--|--|--|--|--|
|                         | Image Sensor         | 1/2.9" 1080p CMOS                                                                                                    |  |  |  |  |  |  |  |  |
| CMOS                    | Effective Pixels     | 1920x1080                                                                                                    |  |  |  |  |  |  |  |  |
|                         | Scanning system      | Progressive scanning                                                                                                    |  |  |  |  |  |  |  |  |
| Resolution              |                      | 1920 x 1080                                                                                                    |  |  |  |  |  |  |  |  |
| ELECTRICAL              | Min.<br>Illumination | Color: 1.0 lux, BW: 0 lux (IR LED On)                                                                                                    |  |  |  |  |  |  |  |  |
|                         | AGC Control          | Auto                                                                                                    |  |  |  |  |  |  |  |  |
|                         | Lens                 | 4.3mm F2.0                                                                                                    |  |  |  |  |  |  |  |  |
| Day                     | / & Night            | Removal IR Cut Filter                                                                                                    |  |  |  |  |  |  |  |  |
| Wide Dy                 | namic Range          | Digital WDR                                                                                                    |  |  |  |  |  |  |  |  |
| Video                   |                      |                                                                                                    |  |  |  |  |  |  |  |  |
| Compre                  | ssion Format         | H.264 and MJPEG Selectable per Stream                                                                                                    |  |  |  |  |  |  |  |  |
| Numbe                   | r of Streams         | Dual Stream, Configurable                                                                                                    |  |  |  |  |  |  |  |  |
| Resolution              |                      | 1920x1080, 1280x720, 1120x630, 960x540, 800x450, 640x360, 480x270, 320x180                                                                                                   |  |  |  |  |  |  |  |  |
| Compression FPS         |                      | 30fps@1080p                                                                                                    |  |  |  |  |  |  |  |  |
| Motion Detection        |                      | Built-in                                                                                                    |  |  |  |  |  |  |  |  |
| Burnt-in Text (Digital) |                      | Video stream overlay text                                                                                                    |  |  |  |  |  |  |  |  |
| Output                  |                      | -                                                                                                    |  |  |  |  |  |  |  |  |
| Audio                   |                      |                                                                                                    |  |  |  |  |  |  |  |  |
| Inpu                    | ıt/output            | -                                                                                                    |  |  |  |  |  |  |  |  |
| Compre                  | ssion Format         | -                                                                                                    |  |  |  |  |  |  |  |  |
| Function                |                      |                                                                                                    |  |  |  |  |  |  |  |  |
| Digital I               | nput/output          | 1/1 channel                                                                                                    |  |  |  |  |  |  |  |  |
| R                       | S-485                | Not supported                                                                                                    |  |  |  |  |  |  |  |  |
| Network                 |                      | 10/100 Base-T                                                                                                    |  |  |  |  |  |  |  |  |
| Power ove               | r Ethernet (PoE)     | Supported                                                                                                    |  |  |  |  |  |  |  |  |
| Pı                      | rotocol              | QoS Layer 3 DiffServ, TCP/IP, UDP/IP, HTTP, HTTPS, RTSP, RTCP, RTP/UDP, RTP/TCP, mDNS, UPnP™, SMTP, DHCP, DN DynDNS, NTP, SNMPv1/v2c/v3(MIB-II), IGMP, ICMP, SSLv2/v3, TLSv1 |  |  |  |  |  |  |  |  |
| S                       | D Slot               | 1 microSD slot (up to 64GB)  * microSD Card is not included  (Recommend Class 4 and higher for HD recordings)                                                                |  |  |  |  |  |  |  |  |

# **Electrical Characteristics**

| Power Source      | 12VDC / PoE                                            |
|-------------------|--------------------------------------------------------|
| Power Consumption | 4.44W @ 12VDC                                          |
| Video Output      | -                                                      |
| Audio Input       | -                                                      |
| Audio Output      | -                                                      |
| D/I               | Max 50mA@5VDC, TTL level, VIL=0.8V(max), VIH=2.0V(min) |
| D/O               | Max 50mA@24VDC                                         |
|                   | On-state resistance: 50 $\Omega$ (max continuous)      |

# **Environment Condition**

|                    | Operating Range<br>[12VDC] -20°C ~ 50°C (-4°F ~ 122°F)<br>[PoE] -20°C ~ 45°C (-4°F ~ 113°F) |
|--------------------|---------------------------------------------------------------------------------------------|
| Operating Humidity | Up to 85% RH                                                                                |

# **Mechanical Condition**

| Material        | Aluminum Die-Casting           |
|-----------------|--------------------------------|
| Color           | Ivory                          |
| Dimension       | 73.5(H)mm x 76(W)mm x 245(D)mm |
| Weight (Approx) | 600g                           |

<sup>\*</sup> The specifications above are subject to change without any prior notice.

# APPENDIX (B): POWER OVER ETHERNET

The Power over Ethernet (PoE) is designed to extract power from a conventional twisted pair Category 5 Ethernet cable, conforming to the IEEE 802.3af Power-over-Ethernet (PoE) standard. IEEE 802.3af allows for two power options for Category 5 cables.

The IEEE **802.3af-2003** standard allows up to 15.4 W of power the device. However, 12.95W is the available power, as some power gets lost in the cable. The updated IEEE **802.3at-2009 (PoE+)** standard allows up to 25.5 W (Max 34.2 W) of power the device.

PoE has advantages over conventional power in such places where AC powers cannot be reached or expensive to wire.

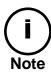

For proper activation of PoE, the cable must be shorter than 100m and conform the PoE standard.

### **PoE compatibility**

### With non-Power over Ethernet (non-PoE)

When it is connected with non-PoE, the power adaptor should be connected.

#### With power adaptor

Connecting both PoE and power adaptor does not do any harm to the product, but power adaptor will be the only power source for the device as it has priority over PoE. In this case, disconnecting power adaptor while it is operating will cause the device to reboot. And PoE will be the power source for the device after the reboot.

### **Power Comparison**

The PoE Property supported by the device is 802.3af.

| Property          | 802.3af              | 802.3at               |
|-------------------|----------------------|-----------------------|
| Available Power   | 12.95 W              | 25.50 W               |
| Max. Power by PSE | 15.40 W              | 34.20 W               |
| Max. Current      | 350 mA               | 600 mA                |
| Recommended Cable | Category 5 and above | Category 5e and above |

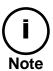

Disconnecting PoE does not reboot the device as long as a power adaptor is connected.

# **APPENDIX (C): DIMENSIONS**

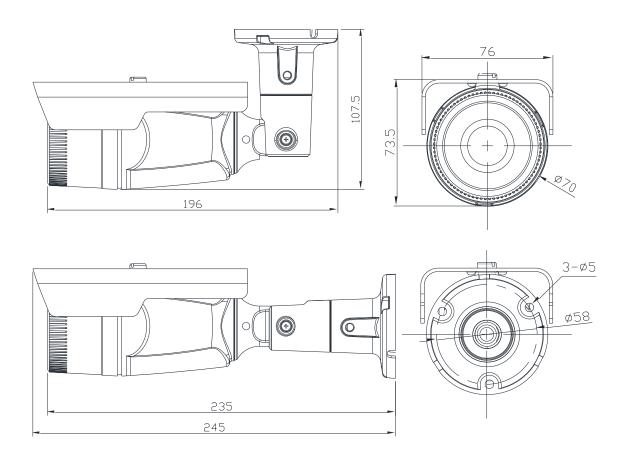

(Unit: mm)

# APPENDIX (D): HEXADECIMAL-DECIMAL CONVERSION TABLE

Refer to the following table when you convert the MAC address of your device to IP address.

| Hex | Dec | Hex | Dec | Ĭ | Hex | Dec | 1 | Hex | Dec | Hex | Dec | Hex        | Dec | Hex | Dec |
|-----|-----|-----|-----|---|-----|-----|---|-----|-----|-----|-----|------------|-----|-----|-----|
| 0   | 0   | 25  | 37  |   | 4A  | 74  |   | 6F  | 111 | 94  | 148 | В9         | 185 | DE  | 222 |
| 1   | 1   | 26  | 38  |   | 4B  | 75  |   | 70  | 112 | 95  | 149 | BA         | 186 | DF  | 223 |
| 2   | 2   | 27  | 39  |   | 4C  | 76  |   | 71  | 113 | 96  | 150 | ВВ         | 187 | E0  | 224 |
| 3   | 3   | 28  | 40  |   | 4D  | 77  |   | 72  | 114 | 97  | 151 | ВС         | 188 | E1  | 225 |
| 4   | 4   | 29  | 41  |   | 4E  | 78  |   | 73  | 115 | 98  | 152 | BD         | 189 | E2  | 226 |
| 5   | 5   | 2A  | 42  |   | 4F  | 79  |   | 74  | 116 | 99  | 153 | BE         | 190 | E3  | 227 |
| 6   | 6   | 2B  | 43  |   | 50  | 80  |   | 75  | 117 | 9A  | 154 | BF         | 191 | E4  | 228 |
| 7   | 7   | 2C  | 44  |   | 51  | 81  |   | 76  | 118 | 9В  | 155 | CO         | 192 | E5  | 229 |
| 8   | 8   | 2D  | 45  |   | 52  | 82  |   | 77  | 119 | 9C  | 156 | C1         | 193 | E6  | 230 |
| 9   | 9   | 2E  | 46  |   | 53  | 83  |   | 78  | 120 | 9D  | 157 | C2         | 194 | E7  | 231 |
| 0A  | 10  | 2F  | 47  |   | 54  | 84  |   | 79  | 121 | 9E  | 158 | C3         | 195 | E8  | 232 |
| OB  | 11  | 30  | 48  |   | 55  | 85  |   | 7A  | 122 | 9F  | 159 | C4         | 196 | E9  | 233 |
| 0C  | 12  | 31  | 49  |   | 56  | 86  |   | 7B  | 123 | A0  | 160 | <b>C</b> 5 | 197 | EA  | 234 |
| 0D  | 13  | 32  | 50  |   | 57  | 87  |   | 7C  | 124 | A1  | 161 | C6         | 198 | EB  | 235 |
| 0E  | 14  | 33  | 51  |   | 58  | 88  |   | 7D  | 125 | A2  | 162 | <b>C</b> 7 | 199 | EC  | 236 |
| 0F  | 15  | 34  | 52  |   | 59  | 89  |   | 7E  | 126 | А3  | 163 | C8         | 200 | ED  | 237 |
| 10  | 16  | 35  | 53  |   | 5A  | 90  |   | 7F  | 127 | A4  | 164 | <b>C</b> 9 | 201 | EE  | 238 |
| 11  | 17  | 36  | 54  |   | 5B  | 91  |   | 80  | 128 | A5  | 165 | CA         | 202 | EF  | 239 |
| 12  | 18  | 37  | 55  |   | 5C  | 92  |   | 81  | 129 | A6  | 166 | СВ         | 203 | F0  | 240 |
| 13  | 19  | 38  | 56  |   | 5D  | 93  |   | 82  | 130 | Α7  | 167 | CC         | 204 | F1  | 241 |
| 14  | 20  | 39  | 57  |   | 5E  | 94  |   | 83  | 131 | A8  | 168 | CD         | 205 | F2  | 242 |
| 15  | 21  | 3A  | 58  |   | 5F  | 95  |   | 84  | 132 | A9  | 169 | CE         | 206 | F3  | 243 |
| 16  | 22  | 3B  | 59  |   | 60  | 96  |   | 85  | 133 | AA  | 170 | CF         | 207 | F4  | 244 |
| 17  | 23  | 3C  | 60  |   | 61  | 97  |   | 86  | 134 | AB  | 171 | D0         | 208 | F5  | 245 |
| 18  | 24  | 3D  | 61  |   | 62  | 98  |   | 87  | 135 | AC  | 172 | D1         | 209 | F6  | 246 |
| 19  | 25  | 3E  | 62  |   | 63  | 99  |   | 88  | 136 | AD  | 173 | D2         | 210 | F7  | 247 |
| 1A  | 26  | 3F  | 63  |   | 64  | 100 |   | 89  | 137 | AE  | 174 | D3         | 211 | F8  | 248 |
| 1B  | 27  | 40  | 64  |   | 65  | 101 |   | 8A  | 138 | AF  | 175 | D4         | 212 | F9  | 249 |
| 1C  | 28  | 41  | 65  |   | 66  | 102 |   | 8B  | 139 | В0  | 176 | D5         | 213 | FA  | 250 |
| 1D  | 29  | 42  | 66  |   | 67  | 103 |   | 8C  | 140 | B1  | 177 | D6         | 214 | FB  | 251 |
| 1E  | 30  | 43  | 67  |   | 68  | 104 |   | 8D  | 141 | B2  | 178 | D7         | 215 | FC  | 252 |
| 1F  | 31  | 44  | 68  |   | 69  | 105 |   | 8E  | 142 | В3  | 179 | D8         | 216 | FD  | 253 |
| 20  | 32  | 45  | 69  |   | 6A  | 106 |   | 8F  | 143 | B4  | 180 | D9         | 217 | FE  | 254 |
| 21  | 33  | 46  | 70  |   | 6B  | 107 |   | 90  | 144 | B5  | 181 | DA         | 218 | FF  | 255 |
| 22  | 34  | 47  | 71  |   | 6C  | 108 |   | 91  | 145 | В6  | 182 | DB         | 219 |     |     |
| 23  | 35  | 48  | 72  |   | 6D  | 109 |   | 92  | 146 | В7  | 183 | DC         | 220 |     |     |
| 24  | 36  | 49  | 73  |   | 6E  | 110 |   | 93  | 147 | В8  | 184 | DD         | 221 |     |     |

# **REVISION HISTORY**

| MAN#      | DATE(M/D/Y) | Comments                                               |  |  |  |  |  |  |
|-----------|-------------|--------------------------------------------------------|--|--|--|--|--|--|
| 01A.01    | 07/05/2013  | First release version                                  |  |  |  |  |  |  |
| 09-2013-A | 09/04/2013  | Minor updates                                          |  |  |  |  |  |  |
| 09-2013-B | 09/27/2013  | Added a caution for leak prevention on 4. Installation |  |  |  |  |  |  |
| 03-2014-A | 03/31/2014  | Correct explanation for PoE                            |  |  |  |  |  |  |